# **Les distributions**

## **Prérequis**

Une fois les contrats configurés, et les paniers générés vous pouvez configurer les distributions.

## **Créneaux horaires**

Cette fonctionnalité a été développée pour répondre au besoin d'organiser des créneaux de distribution afin de respecter les gestes barrières préconisées par le gourvernement lors du confinement.

#### ►**Tableau de bord > Distributions Hebdomadaires**

Configuration de la forme : **HH**hMM-**HH**hMM[…]

- **HH** : Heure (Obligatoire)
- MM : Minute (Facultatif)
- Le nombre maximum de personnes est facultatif
- Si l'intervalle en minutes n'est pas précisé, la plage entière est considérée comme un seul créneau
- Pour configurer plusieurs créneaux, utiliser | pour séparer les horaires
- Pour configurer des étiquettes de créneau, utiliser des () ou des (())

Exemples :

2 plages horaires : 18h-19h|20h-21h

2 personnes toutes les 10 minutes entre 18h et 20h : 18h00-20h00[10min;2p]

3 personnes maximum toutes les 5 minutes selon l'horaire de distribution habituel configuré : [5min;3p]

Etiquettes de créneau avec horaire () : "23h-23h30 - je suis absent" : 23h-23h30(je suis absent)

Etiquettes de créneau sans horaire  $1$ : "je suis absent" : 23h-23h30( (je suis absent))

Créneaux de 5 personnes, toutes les 5mn ainsi qu'un créneau "je suis absent" : [5min;5p]|23h-23h30( ( je suis absent ) )

Visites à la ferme : créneaux de type demi-journée : 9h-12h(matin)

## **Mails de rappels**

Configuration des emails automatiques envoyés par le site lors de l'inscription aux créneaux de distribution

#### **►Tableau de bord > Distributions > Configuration, onglet Créneaux de distributions**

Complétez le sujet du mail, et son contenu

Utilisation de marqueurs de substitutions (Placeholders) :

% % creneau % % : Horaire du créneau

- % % post:titre % % : Lieu de distribution
- % % post:lien % % : Lien vers le site
- % % nom site % % : Nom du site Internet (Nom de l'Amap)
- % % responsable % % : Référent en charge de l'organisation des distributions

[1\)](#page--1-0)

From: <https://wiki.amapress.fr/>- **Documentation en ligne d'Amapress**

Permanent link: **<https://wiki.amapress.fr/admin/distribution?rev=1601414293>**

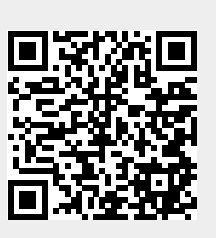

Last update: **2020/09/29 23:18**